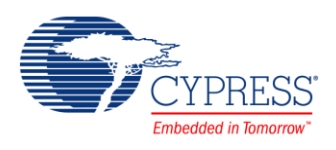

## **Bootloader and Bootloadable 1.20**

# **Features**

- Separate Bootloader and Bootloadable components
- Configurable set of supported commands
- Flexible component configuration

# **General Description**

The bootloader system manages the process of updating the device flash memory with new application code and/or data. To make the process work we use these components:

- Bootloader project: project with Bootloader and Communication components
- Bootloadable project: project with a Bootloadable component, which creates the code

#### **Bootloader Component**

The Bootloader component allows you to update the device flash memory with new code. The bootloader accepts and executes commands, then passes command responses back to the communications component. The bootloader collects and arranges the received data and manages the actual writing of flash through a simple command/status register interface.

The project application type needs to match the component placed on the schematic. As an example for a bootloader project, set the **Application Type** to Bootloader (under Build Settings) and place a Bootloader component onto the schematic. For information about application types, see the PSoC Creator Help.

### **Communications Component**

The communications component manages the communications protocol to receive commands from an external system, and passes those commands to the bootloader. It also passes command responses from the bootloader back to the off-chip system.

The USB and I<sup>2</sup>C are the only officially supported communication methods for the bootloader. See the USBFS or I<sup>2</sup>C component datasheet for more details about the appropriate communication method. There is also a custom interface option to add bootloader support to any existing communications component.

Bootloadable 1 **Bootloadable** 

Bootloader 1 **Bootloader** 

You can also create your own bootloader component for any number of communication methods. For information and instructions on how to do this, see the Component Author Guide.

**Note** For PSoC 4000 devices, each update to a flash row will automatically modify the clock settings for the device. Writing to flash requires that changes be made to the IMO and HFCLK settings. The configuration is restored after each row is written. HFCLK will have several frequency changes during each write to a flash row between a minimum frequency of the current IMO frequency divided by 8 and a maximum frequency of 12 MHz. These clock changes will impact the operation of the communications component and any other hardware that is present in the bootloader project. The I2C slave component is tolerant of clock changes, but the clock changes can result in a NAK response when transactions occur during a row write. The bootloader host should be designed to retry in this case.

### **Bootloadable Component**

When you use the Bootloadable component you can specify additional parameters for the bootloadable project.

# **Bootloader Component Parameters**

Drag a Bootloader component onto your design and double-click it to open the **Configure** dialog.

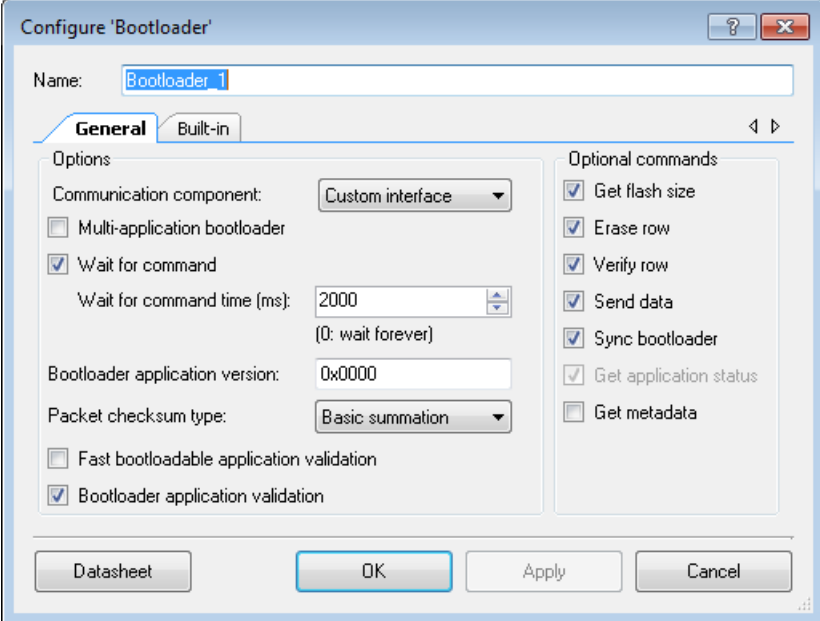

The Bootloader component has these parameters:

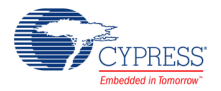

## **Communication Component**

This is the communications component that the bootloader uses to receive commands and send responses. Select one, and only one, communications component. This property is a list of the available communications protocols on the schematic that have bootloader support. In all cases, independent of what is on the schematic, there is also a custom interface option available that allows for implementing the bootloader functions directly.

If there is no communications component on the schematic, then the Custom Interface option is selected. This allows for implementing the communication in any way.

### **Multi-application bootloader**

This option allows two bootloadable applications to reside in flash. It is useful for designs that require a guarantee that there is always a valid application that can be run. This guarantee comes with the limitation that each application has one half of the flash available from what would have been available for a "standard" bootloader project.

## **Wait for command**

On device reset, the bootloader can wait for a command from the bootloader host or jump to the application code immediately. If this option is enabled, the bootloader waits for a command from the host until the timeout period specified by **Wait for command time** parameter occurs. If the bootloader does not receive this command within the specified timeout interval, the active bootloadable project in the flash is executed after the timeout.

### **Wait for command time**

If the bootloader waits for the command to start loading a new bootloadable application after a reset, this is the amount of time it waits before starting the existing bootloadable application. This option is valid only if **Wait for command** is enabled, otherwise it is ignored and grayed out. The zero value is interpreted as wait forever. The default value is a 2 second time out.

### **Bootloader application version**

This parameter provides a 2 byte number to represent the version of the Bootloader application. Default value is 0x0000.

### **Packet checksum type**

This parameter has a couple of options for the type of checksum to use when transferring packets of data between the host and the bootloader. The default value is **Basic summation**.

The basic summation checksum is computed by adding all the bytes (excluding the checksum) and then taking the 2's complement. The other option is CRC-16CCITT  $-$  the 16 bit CRC using the CCITT algorithm.

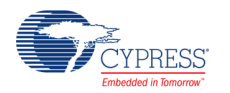

The checksum is computed for the entire packet with the exception of the Checksum and End of Packet fields.

#### **Fast bootloadable application validation**

This option controls how the bootloader verifies the application data. If it is disabled, the bootloader computes the bootloadable application checksum every time before starting it. If enabled, the bootloader only computes the checksum the first time and assumes that it remains valid in each future startup.

#### **Bootloader application validation**

If this option is enabled, the bootloader validates itself by calculating the checksum and comparing it with the saved one that resides in metadata. If the validation is not passed, the device is halted. If this option is disabled, the bootloader is executed even if it is corrupted. This could lead to unpredictable results.

### **Optional Commands**

This group of options determines whether or not a corresponding command is supported by the bootloader. If it is enabled, then the corresponding command is supported. By default all optional commands are supported.

The **Get flash size**, **Send data**, and **Verify row** commands are required by the Cypress Bootloader Host tool. These commands might not be used by custom bootloader host tools.

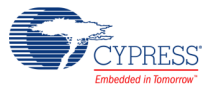

# **Bootloadable Component Parameters**

Drag a bootloadable component onto your design and double-click it to open the **Configure** dialog.

## **General Tab**

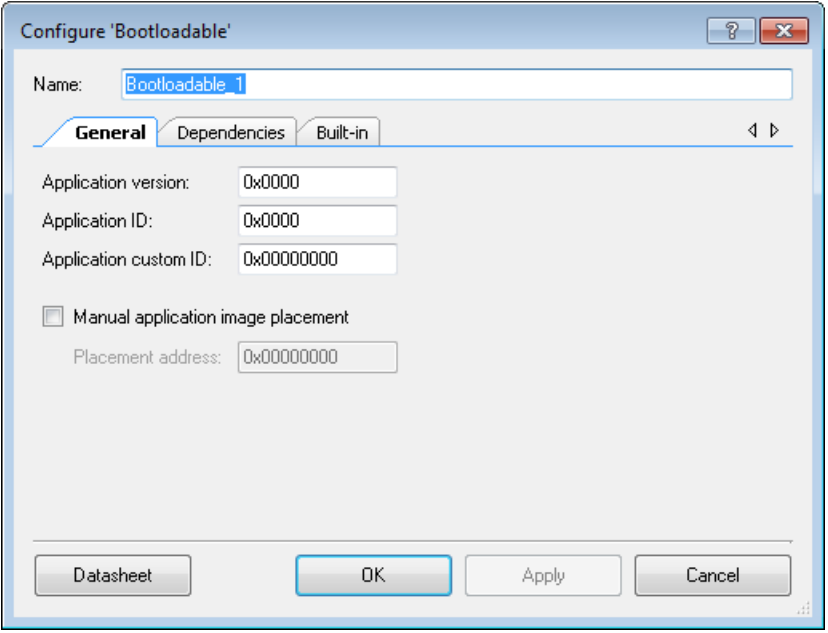

The General tab of the Bootloadable component contains the following parameters:

#### **Application version**

This parameter provides a 2 byte number to represent the version of the bootloadable application. Default value is 0x0000.

#### **Application ID**

This parameter provides a 2 byte number to represent the ID of the bootloadable application. The default value is 0x0000.

#### **Application custom ID**

This parameter provides a 4 byte custom ID number to represent anything in the bootloadable application. The default value is 0x00000000.

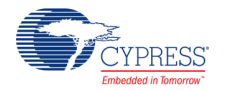

#### **Manual application image placement**

If this option is enabled, PSoC Creator places the bootloadable application image(s) at the location specified by **Placement address** option. It is also placed according to the rules outlined in section **Bootloadable Project** below.

Use this option independently for each of two bootloadable applications, if both of them are referenced to the **Multiapplication bootloader** application.

#### **Placement Address**

This option allows you to specify the address where the bootloadable application is placed in memory. This option is only valid if you enable the **Manual application image placement** option; otherwise it is grayed out. You need to specify the address above the bootloader image and below the metadata area.

You calculate the placement address by multiplying the number of the flash row (starting from which the image is placed) by the flash row size and adding result to the flash base address. Align the placement address to the flash row size. See the *Flash and EEPROM* chapter of the *System Reference Guide* for details about flash memory organization.

You get the first available row for the bootloadable application from the associated cyacd file when the **Manual application image placement** option is disabled or can be reported by the Get Flash Size command.

## **Dependencies Tab**

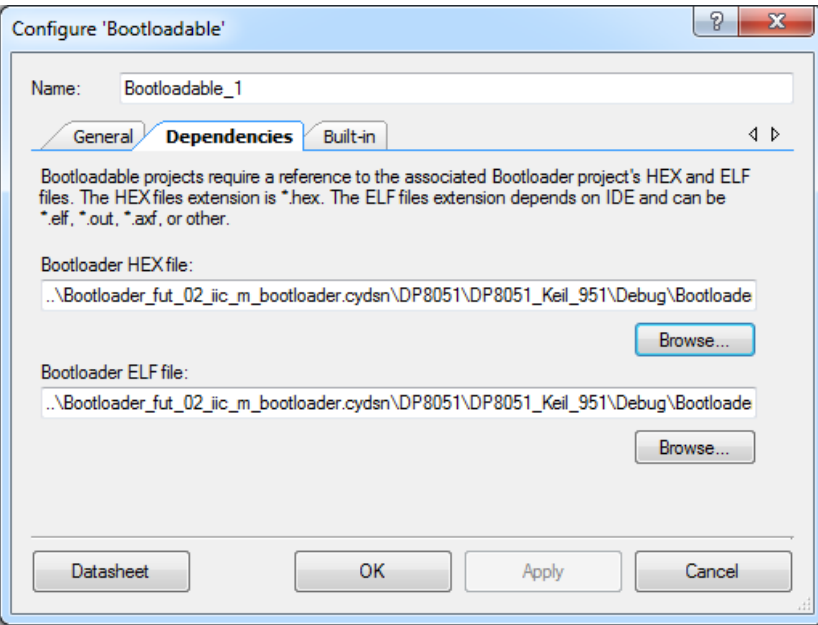

The **Dependencies** tab of the Bootloadable component contains these parameters:

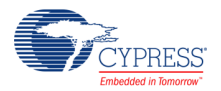

#### **Bootloader HEX file**

This option allows you to associate a bootloadable project with the bootloader project HEX file. This is necessary so that the build of the bootloadable project gets the information about the bootloader project (for example, properly calculate where it belongs in memory).

#### **Bootloader ELF file**

This option allows you to associate a bootloadable project with the bootloader project ELF file. The ELF file extension depends on IDE. For example, PSoC Creator generates ELF files with \*.elf extension, while other IDEs produce \*.elf, \*.out, or \*.axf files.

This option is automatically populated with the path to the \*.elf file, if it is located in the same folder with the specified HEX file. You can always update this option and specify the path to the ELF file manually.

**Note** Make sure that HEX and ELF files are generated by the same build process to ensure that they are coherent.

# **Application Programming Interface**

Application Programming Interface (API) routines allow you to configure the component using software. This table lists and describes the interface to each function. The following sections cover each function in more detail.

By default, PSoC Creator assigns the instance name "Bootloader\_1" to the first instance of a Bootloader component and "Bootloadable\_1" to the first instance of a Bootloadable component in a given design. You can rename the instance to any unique value that follows the syntactic rules for identifiers. The instance name becomes the prefix of every global function name, variable, and constant symbol. For readability, the instance names used in the following tables are "Bootloader" and "Bootloadable."

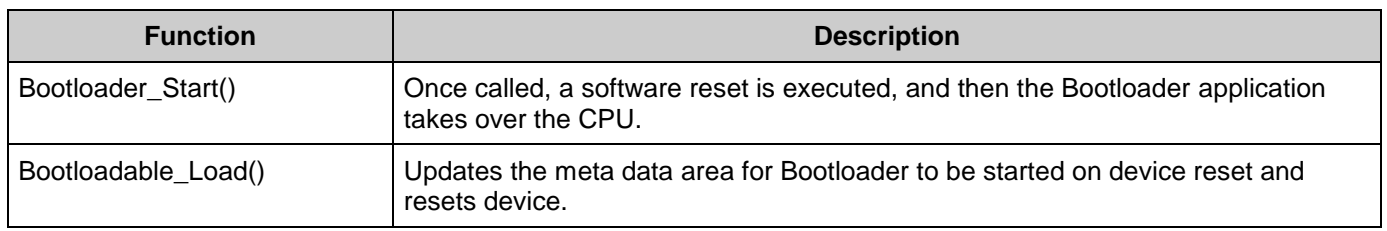

### **Bootloader and Bootloadable Functions**

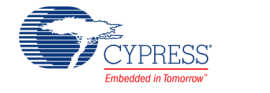

## **void Bootloader\_Start(void)**

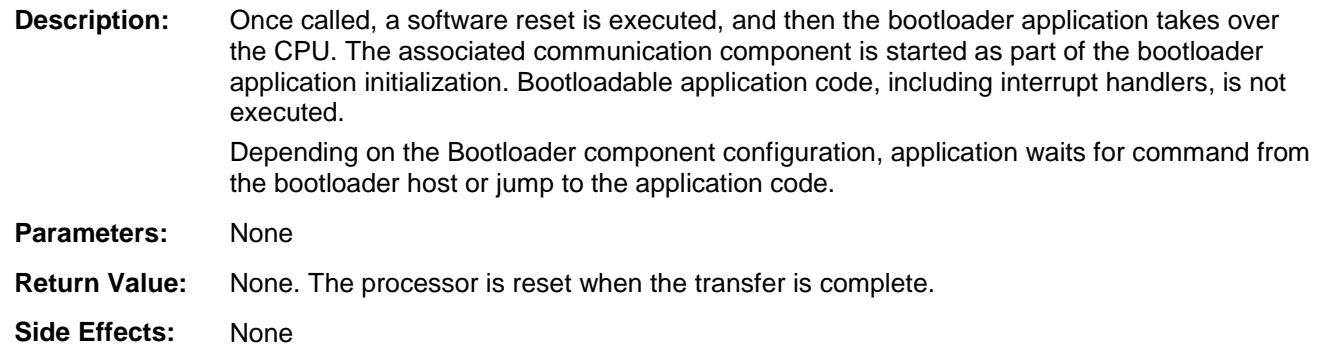

## **void Bootloadable\_Load(void)**

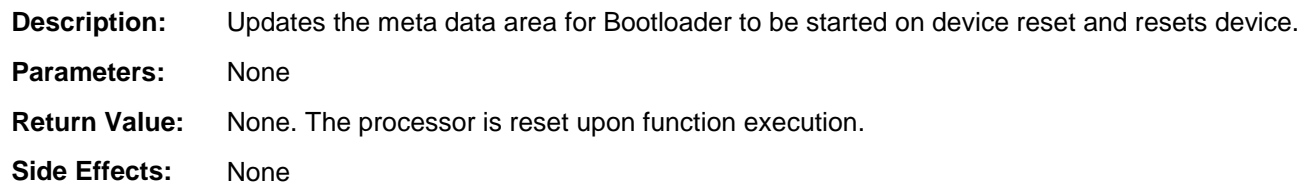

# **MISRA Compliance**

This section describes the MISRA-C:2004 compliance and deviations for the component. There are two types of deviations defined:

- **P** project deviations deviations that are applicable for all PSoC Creator components
- $\blacksquare$  specific deviations deviations that are applicable only for this component

This section provides information on component-specific deviations. Project deviations are described in the MISRA Compliance section of the *System Reference Guide* along with information on the MISRA compliance verification environment.

## **Bootloader Component Specific Deviations:**

![](_page_7_Picture_207.jpeg)

![](_page_7_Picture_13.jpeg)

![](_page_8_Picture_174.jpeg)

## **Bootloadable Component Specific Deviations:**

![](_page_8_Picture_175.jpeg)

# **Sample Firmware Source Code**

PSoC Creator provides many example projects that include schematics and example code in the Find Example Project dialog. For component-specific examples, open the dialog from the Component Catalog or an instance of the component in a schematic. For general examples, open the dialog from the Start Page or **File** menu. As needed, use the **Filter Options** in the dialog to narrow the list of projects available to select.

See the "Find Example Project" topic in the PSoC Creator Help for more information.

![](_page_8_Picture_8.jpeg)

# **Functional Description**

### **Bootloader and Bootloadable Project Functions**

The bootloader project performs overall transfer of a bootloadable project, or new code, to the flash via the bootloader project's communications component. After the transfer, the processor is always reset. The bootloader project is also responsible at reset time for testing certain conditions and possibly auto-initiating a transfer if the bootloadable project is non-existent or is corrupt.

At startup, the bootloader code loads configuration bytes for its own configuration. It must also initialize the stack and other resources as well as peripherals to do the transfer. When the transfer is complete, control is passed to the bootloadable project with a software reset.

The bootloadable project then loads configuration bytes for its own configuration; and reinitializes the stack and other resources and peripherals for its functions. The bootloadable project may call the Bootloadable\_Load() function in the bootloadable project to switch to the bootloader application (this results in another software reset).

The following diagram shows how the bootloader works.

![](_page_9_Picture_8.jpeg)

#### PSoC<sup>®</sup> Creator™ Component Datasheet Bootloader and Bootloadable Bootloader and Bootloadable

![](_page_10_Figure_2.jpeg)

## **Bootloader Application**

You typically complete a bootloader design project by dragging a Bootloader component and communication component onto the schematic, routing the I/O to pins, setting up clocks, and so on. A project with Bootloader and communication components implements the basic bootloader application function of receiving new code and writing it to flash. You add custom functions to a basic bootloader project by dragging other components onto the schematic or by adding source code.

![](_page_10_Picture_5.jpeg)

## **Bootloadable Application**

The bootloadable application is actually the code. It is very similar to a normal application type. The main differences are that a bootloadable application is always associated with a bootloader application, while a normal project is never associated with a bootloader application.

## **Memory Usage**

Normal and bootloader applications reside in flash starting at address zero. A bootloadable application occupies flash starting from the next empty flash row to the bootloader application. In case of a multiapplication bootloader, the first bootloadable application resides above the bootloader application. The second bootloadable application occupies flash starting at the row that is halfway between the start of the first bootloadable application and the end of flash.

If the **Manual application image placement** option in the Bootloadable component customizer is enabled, the bootloadable application is placed at an address specified by the **Placement address** option.

This diagram shows (from left to right) the memory usage of normal application, bootloader and bootloadable applications, and the multiapplication bootloader two bootloadable applications:

![](_page_11_Figure_8.jpeg)

![](_page_11_Picture_9.jpeg)

![](_page_12_Figure_2.jpeg)

The following diagram shows the device's flash memory layout.

The bootloader project always occupies the bottom X flash rows. X is set so that there is enough flash for:

- The vector table for this project, starting at address 0 (except PSoC 3), and
- The bootloader project configuration bytes, and
- The bootloader project code and data, and
- The checksum for the bootloader portion of flash

The bootloader project configuration bytes are always stored in main flash, never in ECC flash. The relevant option is removed from the bootloader project design-wide resource file.

The bootloader application portion of flash should be protected in the Flash Protection tab of the design-wide resource file to make it only be overwritten by downloading via JTAG / SWD.

The bootloadable project occupies flash starting at the first flash row size boundary after the bootloader, and includes:

- The vector table for the project (except PSoC 3),
- The bootloadable project code and data, and
- 64 bytes of data reserved at the very end of the last flash array to store metadata used by both the bootloader and bootloadable.

![](_page_12_Picture_15.jpeg)

The bootloadable project's configuration bytes may be stored in the same manner as in a standard project, that is, in either main flash or in ECC flash, per settings in the design-wide resource file.

#### **PSoC 3 Details**

In the PSoC 3, the only "exception vector" is the 3-byte instruction at address 0, which is executed at processor reset. (The interrupt vectors are not in flash – they are supplied by the Interrupt Controller [IC] ). So at reset the PSoC 3 bootloader code simply starts executing from flash address 0.

#### **PSoC 5LP and PSoC 4 Details**

In the PSoC 5LP / PSoC 4 devices, a table of exception vectors must exist at address 0. (The table is pointed to by the Vector Table Offset Register, at address 0xE000ED08, whose value is set to 0 at reset.) The bootloader code starts immediately after this table.

The table contains the initial stack pointer (SP) value for the bootloader project, and the address of the start of the bootloader project code. It also contains vectors for the exceptions and interrupts to be used by the bootloader.

The bootloadable project also has its own vector table, which contains that project's starting SP value and first instruction address. When the transfer is complete, as part of passing control to the bootloadable project the value in the Vector Table Offset Register is changed to the address of the bootloadable project's table.

#### <span id="page-13-0"></span>**Metadata**

The metadata section is a 64-byte block of flash that is used as a common area for both bootloader and bootloadable applications. In the bootloader application, the metadata is placed at row N-1; in case of multiapplication bootloader, the bootloadable application number 1 uses row N-1, and application number 2 uses row N-2 to store its metadata, where N is the total number of rows for the selected device.

![](_page_13_Picture_180.jpeg)

Metadata memory map

![](_page_13_Picture_13.jpeg)

![](_page_14_Picture_194.jpeg)

![](_page_14_Picture_195.jpeg)

![](_page_14_Picture_4.jpeg)

![](_page_15_Picture_211.jpeg)

**Note** All fields are stored in the endianness of the processor: big-endian for PSoC 3 and littleendian for PSoC 4/PSoC 5LP.

## **PSoC Creator Project Output Files**

When either project type – bootloader or bootloadable - is built, an output file is created for that project.

In addition, an output file for both projects  $-$  a "combination" file  $-$  is created when the bootloadable project is build. This file includes both the bootloader and bootloadable projects. This file is typically used to facilitate downloading both projects (via JTAG / SWD) to device flash in a production environment.

Configuration bytes for bootloadable projects may be stored in either main flash or in ECC flash. The format of the bootloadable project output file is such that when the device has ECC bytes which are disabled, transfer operations are executed in less time. This is done by interleaving records in the bootloadable main flash address space with records in the ECC flash address space. The bootloader takes advantage of this interleaved structure by programming the associated flash row once – the row contains bytes for both main flash and ECC flash.

Each project has its own checksum. The checksums is included in the output files at project build time.

![](_page_15_Picture_9.jpeg)

## **Bootloader Packet Structure**

Communication packets sent from the Host to the Bootloader have this structure:

![](_page_16_Figure_4.jpeg)

Response packets read from the Bootloader have this structure:

![](_page_16_Figure_6.jpeg)

## **Status/Error Codes**

The possible status/error codes output from the bootloader are:

![](_page_16_Picture_278.jpeg)

![](_page_16_Picture_10.jpeg)

### **Bootloader Commands**

The bootloader supports these commands. All received bytes that do not start with one of the set of command bytes is discarded with no response generated. All multi-byte fields are output LSB first.

**Note** The time required for the bootloader to execute any command is based on the configuration of the device. Some of the factors that affect the timing include:

- $\blacksquare$  Clock speed at which the part is running
- Toolchain used to build the project
- **•** Optimization settings used during the build
- Number of interrupts running in the background

![](_page_17_Picture_250.jpeg)

![](_page_17_Picture_10.jpeg)

![](_page_18_Picture_220.jpeg)

![](_page_18_Picture_3.jpeg)

![](_page_19_Picture_215.jpeg)

![](_page_19_Picture_3.jpeg)

## **Bootloader Application and Code Data File Format**

The bootloader application and code data (.cyacd) file format stores the bootloadable portion of a design. The file is a header followed by lines of flash data. Excluding the header, each line in the .cyacd file represents an entire row of flash data. The data is stored as ASCII data in big endian format.

The header record has this format:

[4-byte SiliconID][1-byte SiliconRev][1-byte Checksum Type]

The data records have this format:

[1-byte ArrayID][2-byte RowNumber][2-byte DataLength][N-byte Data][1-byte Checksum]

The checksum type in the header indicates the type of checksum used for packets sent between the bootloader host and the bootloader itself. The checksum in the data records is a basic summation, computed by summing all bytes (excluding the checksum itself) and then taking the 2's complement.

### **Bootloader Host Tool**

PSoC Creator ships with a bootloader host tool (bootloader host.exe) that you can use to test the bootloader running on a PSoC chip. The bootloader host tool is the application that communicates directly with the bootloader to send new bootloadable images. The bootloader host tool provided is only a development and testing tool.

#### **Source Code**

In addition to the host executable itself, much of the source code used is also provided. Use this source code to create your own bootloader host applications. The source code is located in this directory:

<Install Dir>\cybootloaderutils\

By default, this directory is:

C:\Program Files\Cypress\PSoC Creator\<Release Version>\PSoC Creator\cybootloaderutils\

This source code is broken up into four different modules. These modules provide implementations for the various pieces of functionality required for a bootloader host. Depending on the desired level of control, some or all of these modules can be used in developing a custom bootloader host application.

#### **cybtldr\_command.c/h**

This module handles construction of packets to send to the bootloader, and the parsing of packets received from the bootloader. It has a single function for constructing each type of packet that the bootloader understands, and a single function for parsing the results for each packet the bootloader can send back.

![](_page_20_Picture_19.jpeg)

#### **cybtldr\_parse.c/h**

This module handles the parsing of the \*.cyacd file that contains the bootloadable image to send to the device. It has functions for Setting up access to the file, Reading the header, Reading the row data, and closing the file.

#### **cybtldr\_api.c/h**

This is a row level API that allows for sending a single row of data at a time to the bootloader using a supplied communication mechanism. It has functions for setting up the bootload operation, programming a row, erasing a row, verifying a row, and ending the bootload operation.

#### **cybtldr\_api2.c/h**

This is a higher level API that handles the entire bootload process. It has functions for programming the device, erasing the device, verifying the device, and aborting the current operation.

## **Resources**

The Bootloader and Bootloadable projects use these device resources:

- The Bootloader component uses both general purpose bits of the reset status (RESET\_SR0) register. These bits are necessary to communicate bootloader intents across the software reset boundaries.
- The resources used by communication component are in the corresponding component datasheet.

# **API Memory Usage**

The component memory usage varies significantly, depending on the compiler, device, number of APIs used and component configuration. The following table provides the memory usage for all APIs available in the given component configuration.

The measurements were done with the associated compiler configured in Release mode with optimization set for Size. For a specific design, the map file generated by the compiler can be analyzed to determine the memory usage.

![](_page_21_Picture_211.jpeg)

![](_page_21_Picture_16.jpeg)

![](_page_22_Picture_253.jpeg)

#### **Notes:**

- 1. The measurements for this configuration were done for the entire bootloader project, with the fixed-function based I2C used as communication component and Bootloader component configured for the minimal flash consumption.
- 2. The measurements for this configuration were done for entire bootloadable project.
- 3. The SRAM usage is shown without space reserved for heap and stack.

# **Component Changes**

This section lists the major changes in the component from the previous version.

![](_page_22_Picture_254.jpeg)

![](_page_22_Picture_10.jpeg)

![](_page_23_Picture_111.jpeg)

© Cypress Semiconductor Corporation, 2013-2016. This document is the property of Cypress Semiconductor Corporation and its subsidiaries, including Spansion LLC ("Cypress"). This<br>document, including any software or firmwar trademarks, or other intellectual property rights. If the Software is not accompanied by a license agreement and you do not otherwise have a written agreement with Cypress governing the use of the Software, then Cypress hereby grants you a personal, non-exclusive, nontransferable license (without the right to sublicense) (1) under its copyright rights in the Software (a) for Software provided in source code form, to modify and reproduce the Software solely for use with Cypress hardware products, only internally within your organization, and (b) to distribute the Software in<br>binary code form externally patents that are infringed by the Software (as provided by Cypress, unmodified) to make, use, distribute, and import the Software solely for use with Cypress hardware products. Any other use, reproduction, modification, translation, or compilation of the Software is prohibited.

TO THE EXTENT PERMITTED BY APPLICABLE LAW, CYPRESS MAKES NO WARRANTY OF ANY KIND, EXPRESS OR IMPLIED, WITH REGARD TO THIS DOCUMENT OR ANY<br>SOFTWARE OR ACCOMPANYING HARDWARE, INCLUDING, BUT NOT LIMITED TO, THE IMPLIED WARRAN the application or use of any product or circuit described in this document. Any information provided in this document, including any sample design information or programming code, is provided only for reference purposes. It is the responsibility of the user of this document to properly design, program, and test the functionality and safety of any application made of this information and<br>any resulting product. C systems, nuclear installations, life-support devices or systems, other medical devices or systems (including resuscitation equipment and surgical implants), pollution control or hazardous substances management, or other uses where the failure of the device or system could cause personal injury, death, or property damage ("Unintended Uses"). A critical component is any<br>component of a device or system whose f whole or in part, and you shall and hereby do release Cypress from any claim, damage, or other liability arising from or related to all Unintended Uses of Cypress products. You shall indemnify<br>and hold Cypress harmless fro Cypress products.

Cypress, the Cypress logo, Spansion, the Spansion logo, and combinations thereof, WICED, PSoC, CapSense, EZ-USB, F-RAM, and Traveo are trademarks or registered trademarks of Cypress in the United States and other countries. For a more complete list of Cypress trademarks, visit cypress.com. Other names and brands may be claimed as property of their respective owners.

![](_page_23_Picture_6.jpeg)